## 內政部公文系統-**ODF**發文比例查詢功能

【應用程式選單】輸入【449】後,點選【EDR449開放文檔格式統計作業】 操作流程如下圖**1→2→3**。

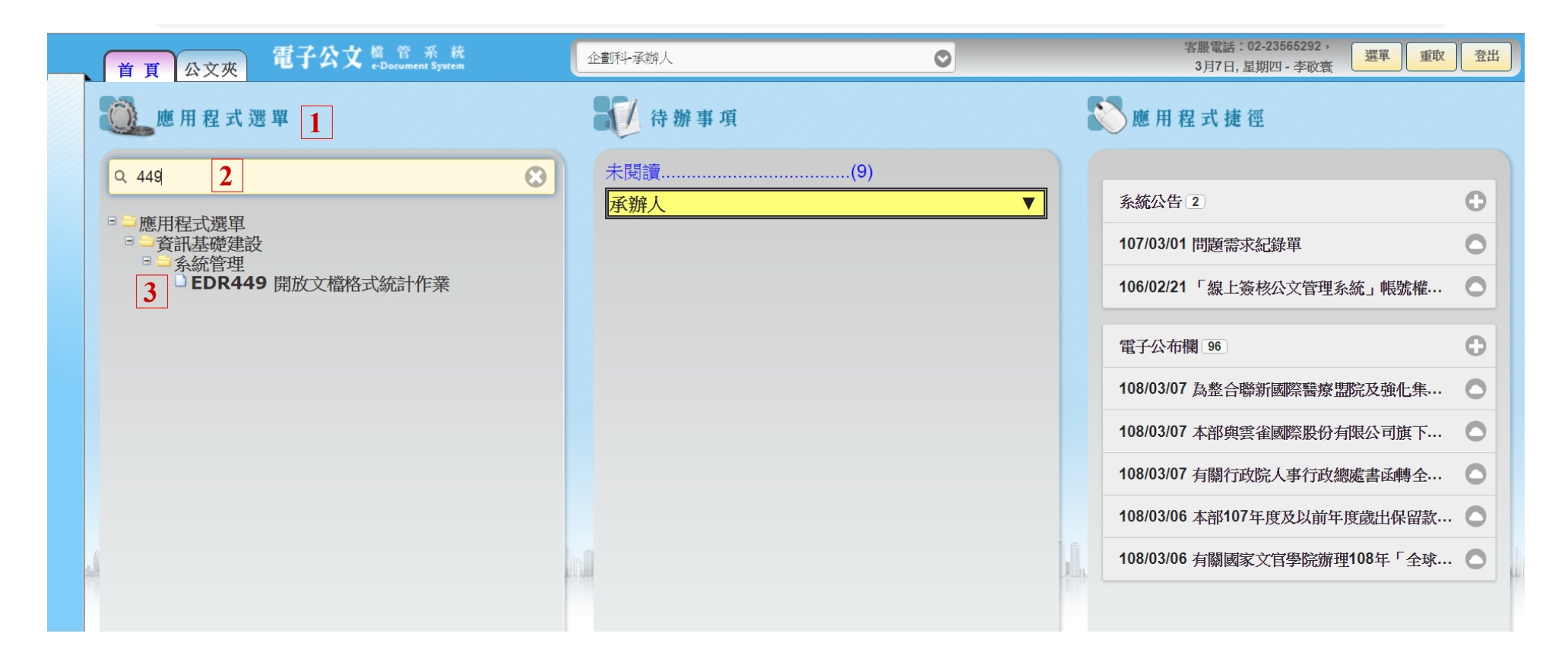

EDR449開放文檔格式統計作業,提供功能如下:

統計月份:可查詢月份區間

- 發文方式:分查詢【所有發文】、【電子發文】
- 報表類型:【使用ODF比例統計表】,本功能因尚未鎖定單位,查詢範圍為本機關所有單位。 【各單位(機關)不符合ODF發文清單】,本功能可查詢至單位、科(組)及承辦人。

統計月份: 10801 - 10802

統計單位:

目前最大統計年月: 108年02月

發文方式:◎所有發文◎電子發文

排序:●單位 ○ODF比例

統計對象: 一級單位 口一級單位 口承辦人

報表類型: ●使用ODF比例統計表 ●各單位(機關)不符合ODF發文清單

(預覽(P) (匯出Excel (匯出ODS(C))

(設定

## 報表類型:【使用ODF比例統計表】,僅能查詢本機關資料,無法查詢單位資料。 操作流程如下圖**1→2→3**

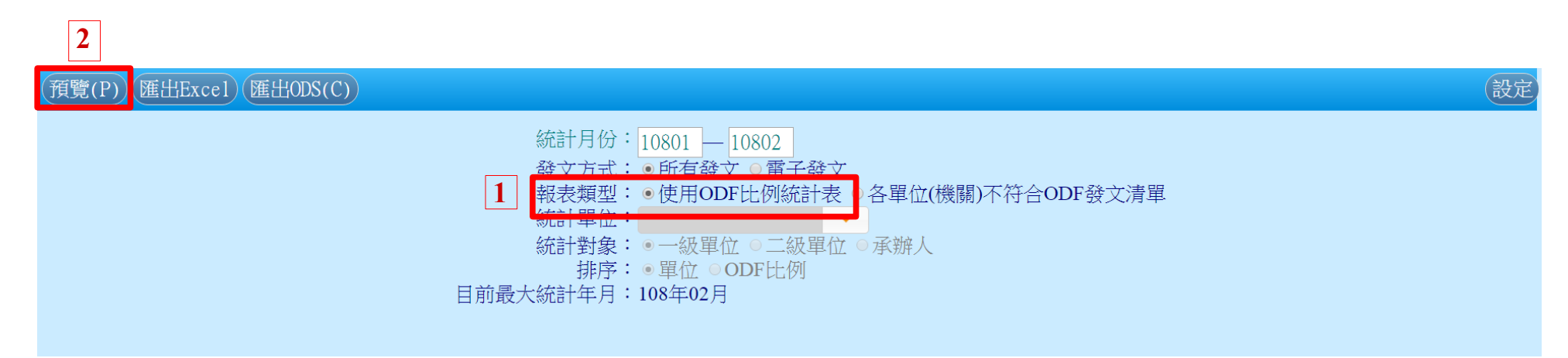

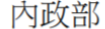

#### 108年01月~108年02月發文使用ODF比率統計表

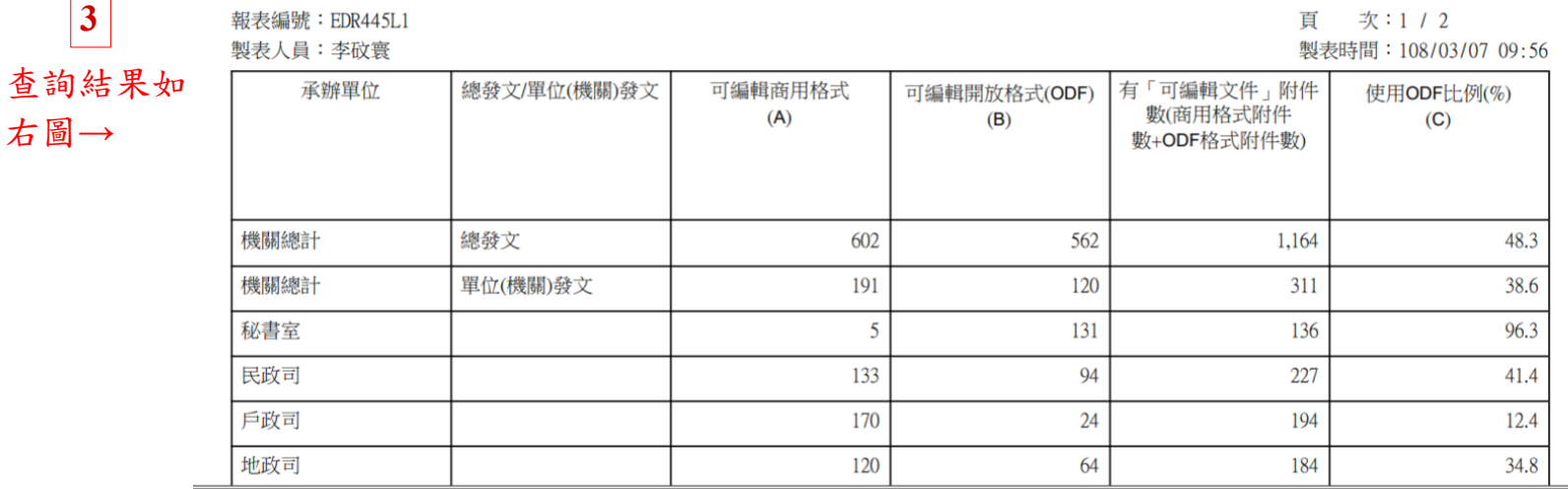

# 報表類型:【各單位(機關)不符合ODF發文清單】,本功能可查詢至單位、科(組)及承辦人。 查詢至單位,請選點【統計對象】之【一級單位】

操作流程如下圖**1→2→3→4**

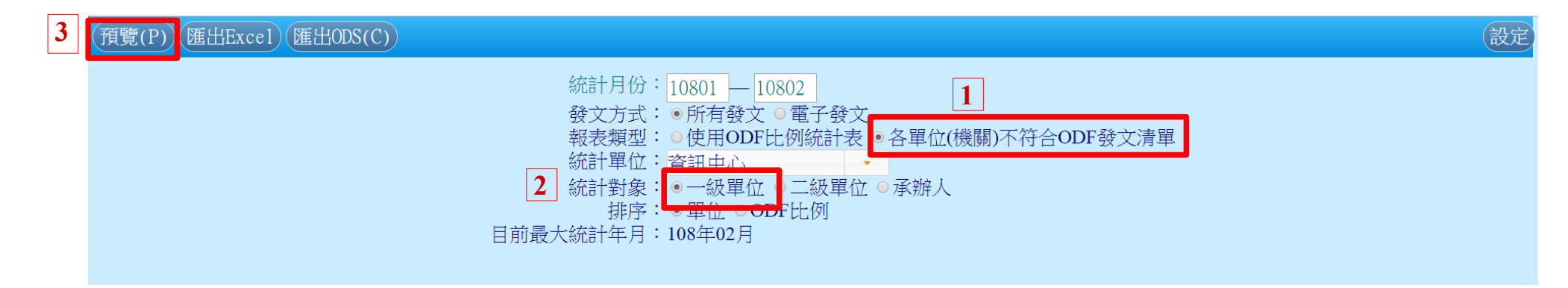

### 內政部

### 108年01月~108年02月各單位不符合ODF發文清單

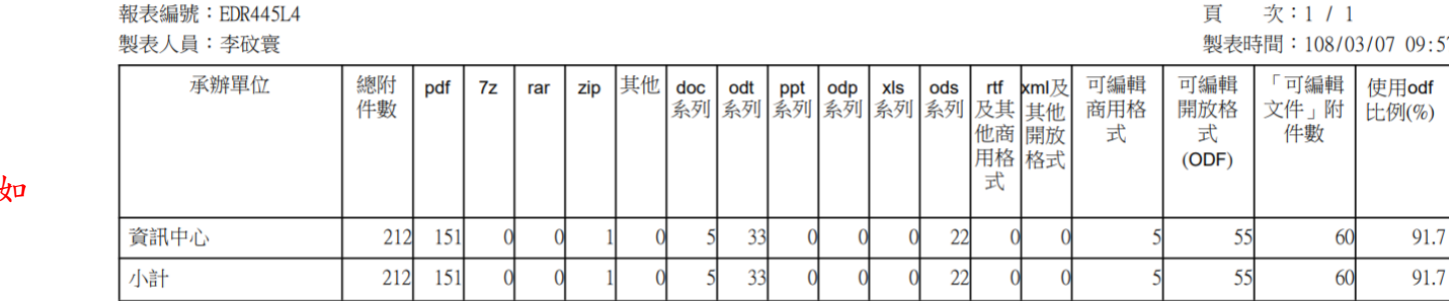

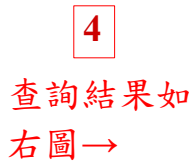

# 報表類型:【各單位(機關)不符合ODF發文清單】,本功能可查詢至單位、科(組)及承辦人。 查詢至科(組),請選點【統計對象】之【二級單位】

操作流程如下圖**1→2→3→4**

 $+H \rightarrow h \in \mathbb{R}$  . FRD 4451.0

**4**

右圖**→**

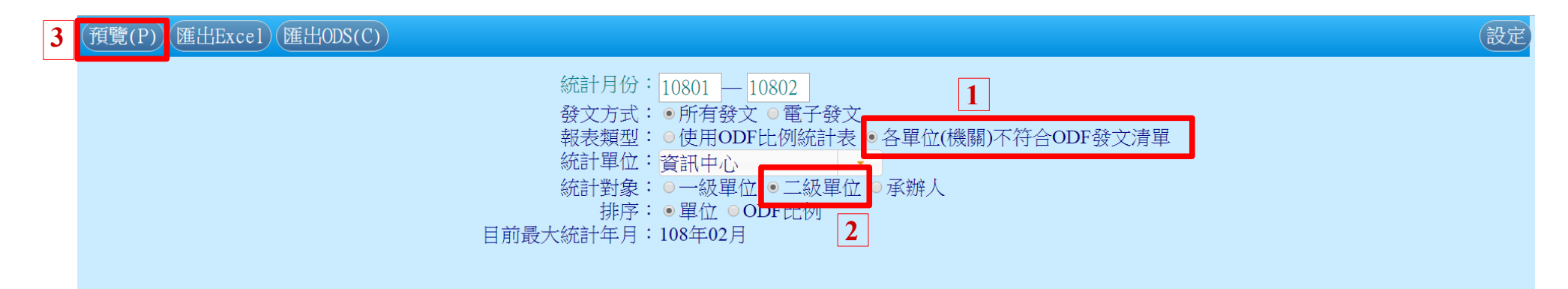

### 内政部

### 108年01月~108年02月各單位不符合ODF發文清單

 $\frac{1}{2}$  and  $\frac{1}{2}$  and  $\frac{1}{2}$  and  $\frac{1}{2}$ 

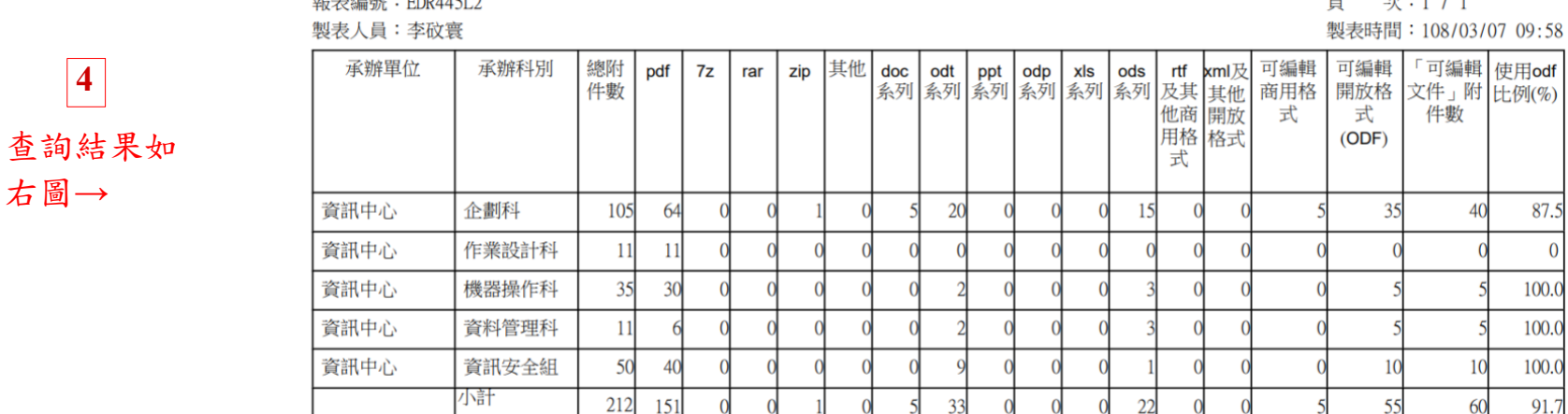

## 報表類型:【各單位(機關)不符合ODF發文清單】,本功能可查詢至單位、科(組)及承辦人。 查詢至承辦人,請選點【統計對象】之【承辦人】

操作流程如下圖**1→2→3→4**

**4**

右圖**→**

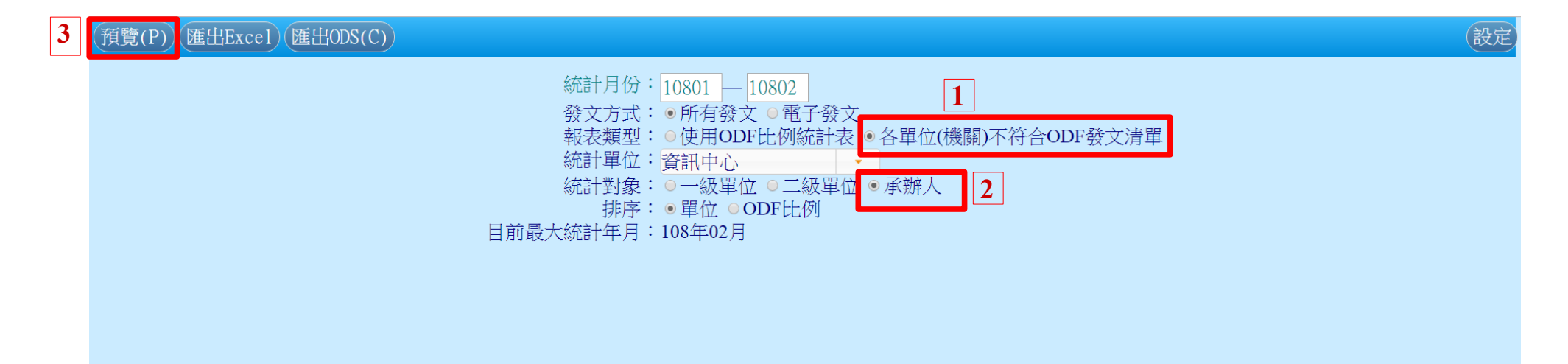

内政部

#### 108年01月~108年02月各承辦人不符合ODF發文清單

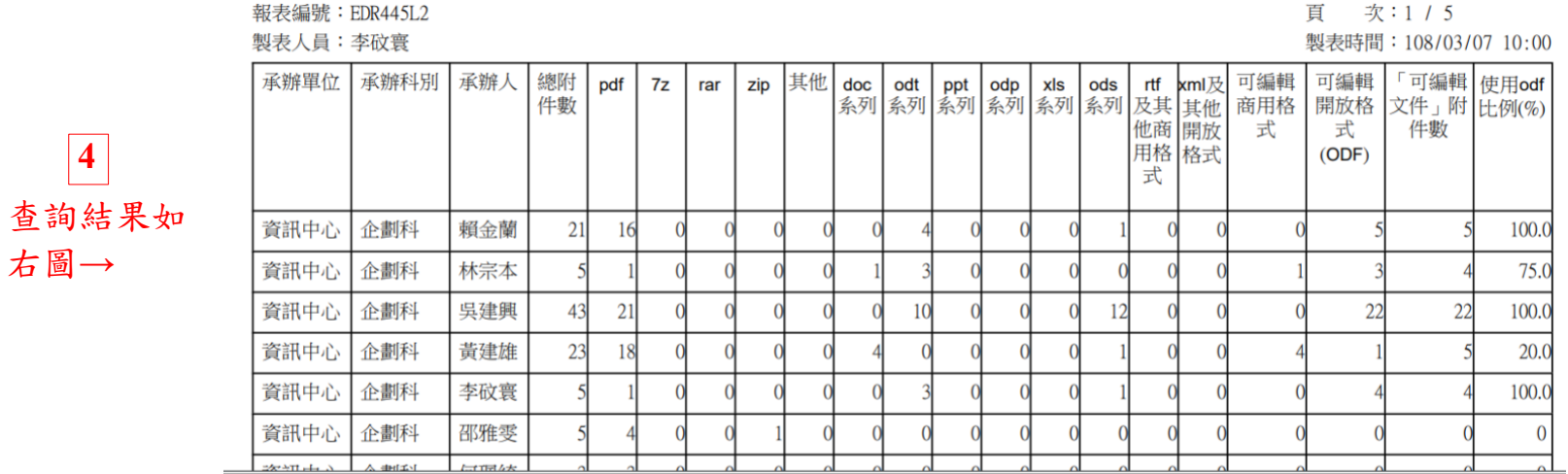

※補充說明使用:ODF文件格式比例計算公式

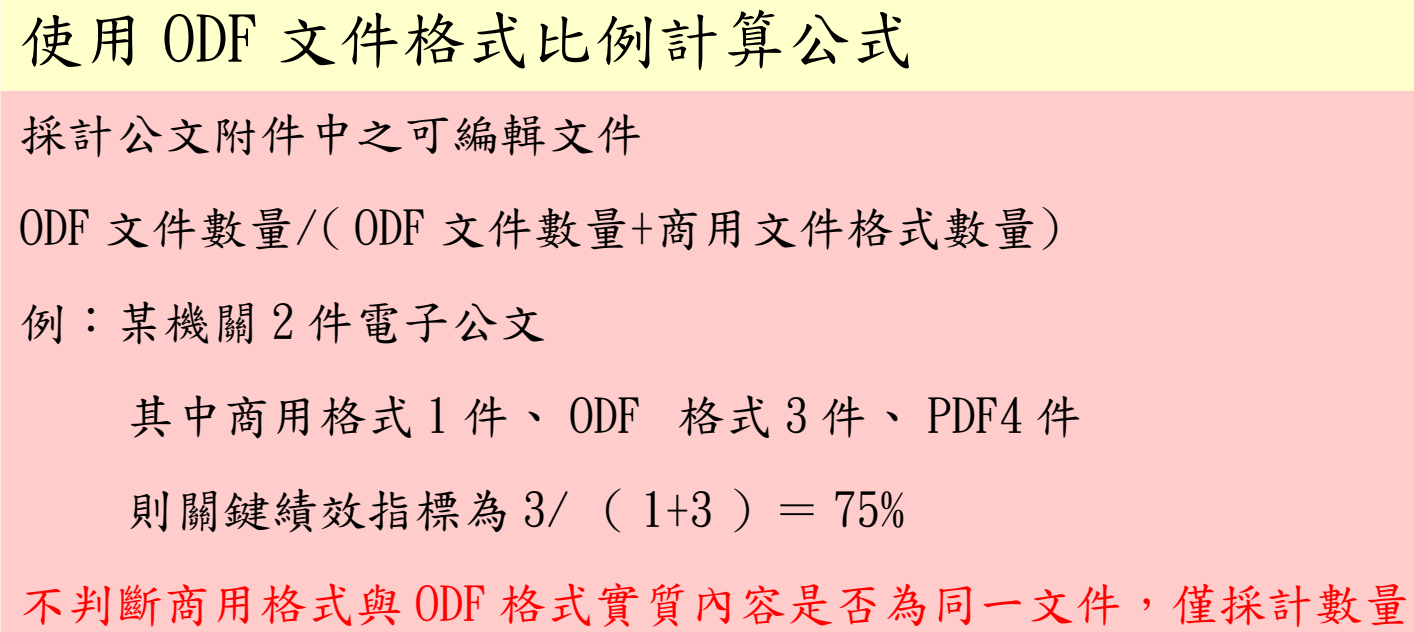

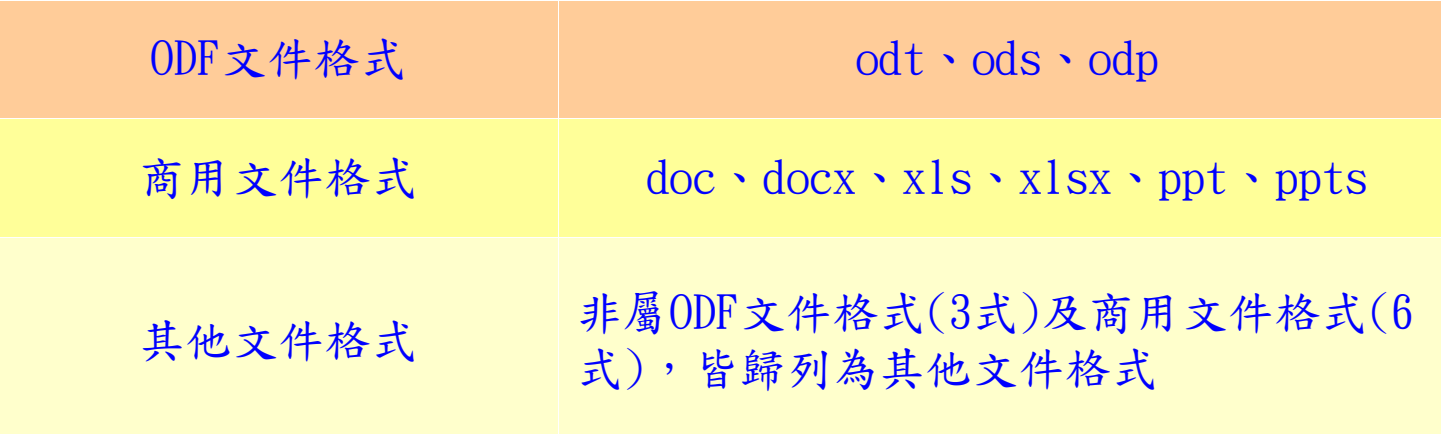